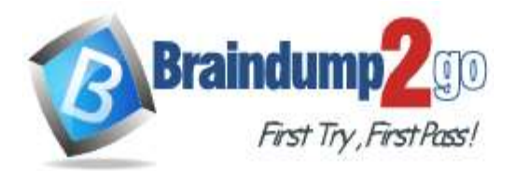

## **Vendor: Microsoft**

## **Exam Code: MS-101**

## **Exam Name: Microsoft 365 Mobility and Security**

## **New Updated Questions from Braindump2go**

## **(Updated in November/2021)**

## **[Visit Braindump2go and Download Full Version MS-101](https://www.braindump2go.com/ms-101.html) Exam Dumps**

#### **QUESTION 352**

**Case Study 3 - Litware, Inc**

#### **Overview**

#### **General Overviews**

Litware, Inc. is a technology research company. The company has a main office in Montreal and a branch office in Seattle.

## **Environment**

#### **Existing Environment**

The network contains an on-premises Active Directory domain named litware.com. The domain contains the users shown in the following table.

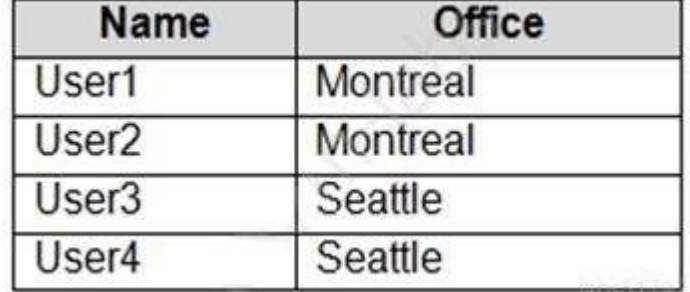

#### **Microsoft Cloud Environment**

Litware has a Microsoft 365 subscription that contains a verified domain named litware.com. The subscription syncs to the on-premises domain.

Litware uses Microsoft Intune for device management and has the enrolled devices shown in the following table.

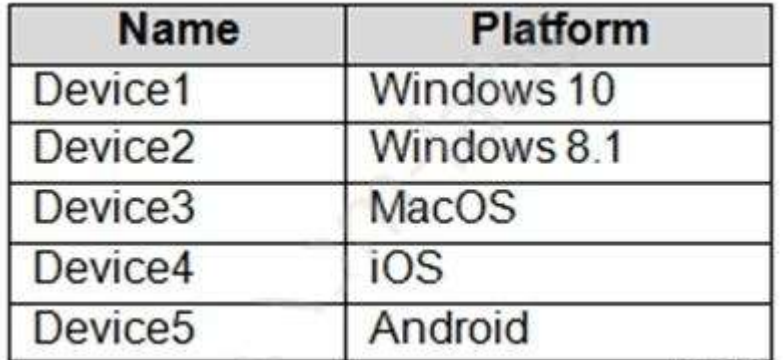

Litware.com contains the security groups shown in the following table.

**MS-101 [Exam Dumps](https://www.braindump2go.com/ms-101.html) MS-101 [Exam Questions](https://www.braindump2go.com/ms-101.html) MS-101 [PDF Dumps](https://www.braindump2go.com/ms-101.html) MS-101 [VCE Dumps](https://www.braindump2go.com/ms-101.html)**

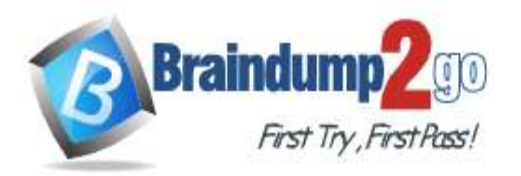

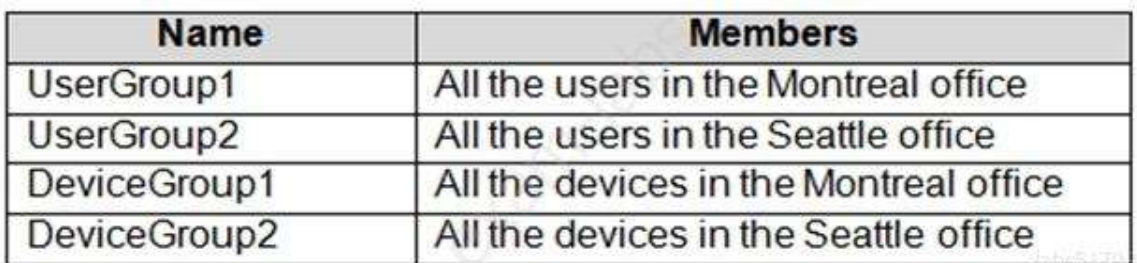

Litware uses Microsoft SharePoint Online and Microsoft Teams for collaboration.

The verified domain is linked to an Azure Active Directory (Azure AD) tenant named litware.com. Audit log search is turned on for the litware.com tenant.

#### **Problem Statements**

Litware identifies the following issues:

- Users open email attachments that contain malicious content.
- Devices without an assigned compliance policy show a status of Compliant.
- User1 reports that the Sensitivity option in Microsoft Office for the web fails to appear.

- Internal product codes and confidential supplier ID numbers are often shared during Microsoft Teams meetings and chat sessions that include guest users and external users.

### **Requirements**

#### **Planned Changes**

Litware plans to implement the following changes:

- Implement device configuration profiles that will configure the endpoint protection template settings for supported devices.

- Configure information governance for Microsoft OneDrive, SharePoint Online, and Microsoft Teams.
- Implement data loss prevention (DLP) policies to protect confidential information.
- Grant User2 permissions to review the audit logs of he litware.com tenant.
- Deploy new devices to the Seattle office as shown in the following table.

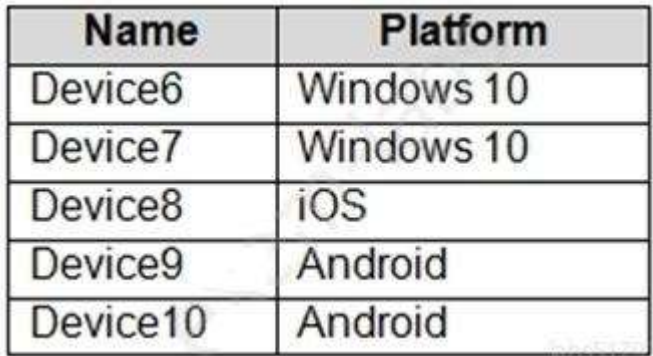

- Implement a notification system for when DLP policies are triggered.

- Configure a Safe Attachments policy for the litware.com tenant.

#### **Technical Requirements**

Litware identifies the following technical requirements:

- Retention settings must be applied automatically to all the data stored in SharePoint Online sites, OneDrive accounts, and Microsoft Teams channel messages, and the data must be retained for five years.

- Emails messages that contain attachments must be delivered immediately, and placeholder must be provided for the attachments until scanning is complete.

- All the Windows 10 devices in the Seattle office must be enrolled in Intune automatically when the devices are joined to or registered with Azure AD.

- Devices without an assigned compliance policy must show a status of Not Compliant in the Microsoft Endpoint Manager admin center.

- A notification must appear in the Microsoft 365 compliance center when a DLP policy is triggered.
- User2 must be granted the permissions to review audit logs for the following activities:
	- Admin activities in Microsoft Exchange Online
	- Admin activities in SharePoint Online
	- Admin activities in Azure AD
- Users must be able to apply sensitivity labels to documents by using Office for the web.
- Windows Autopilot must be used for device provisioning, whenever possible.

**[MS-101 Exam](https://www.braindump2go.com/ms-101.html) Dumps [MS-101 Exam Questions MS-101 PDF Dumps MS-101 VCE Dumps](https://www.braindump2go.com/ms-101.html)**

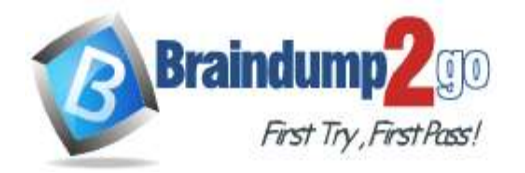

**[One Time!](https://www.braindump2go.com/)**

- A DLP policy must be created to meet the following requirements:

- Confidential information must not be shared in Microsoft Teams chat sessions, meetings, or channel messages.
- Messages that contain internal product codes or supplier ID numbers must be blocked and deleted.
- The principle of least privilege must be used.

You need to create the Safe Attachments policy to meet the technical requirements. Which option should you select?

- A. Replace
- B. Enable redirect
- C. Block
- D. Dynamic Delivery

#### **Answer:** D

## **Explanation:**

https://github.com/MicrosoftDocs/microsoft-365-docs/blob/public/microsoft-365/security/office-365-security/safeattachments.md

## **QUESTION 353**

**Case Study 3 - Litware, Inc**

#### **Overview General Overviews**

Litware, Inc. is a technology research company. The company has a main office in Montreal and a branch office in Seattle.

#### **Environment**

#### **Existing Environment**

The network contains an on-premises Active Directory domain named litware.com. The domain contains the users shown in the following table.

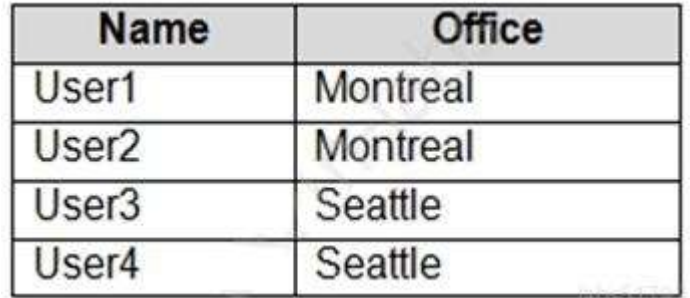

#### **Microsoft Cloud Environment**

Litware has a Microsoft 365 subscription that contains a verified domain named litware.com. The subscription syncs to the on-premises domain.

Litware uses Microsoft Intune for device management and has the enrolled devices shown in the following table.

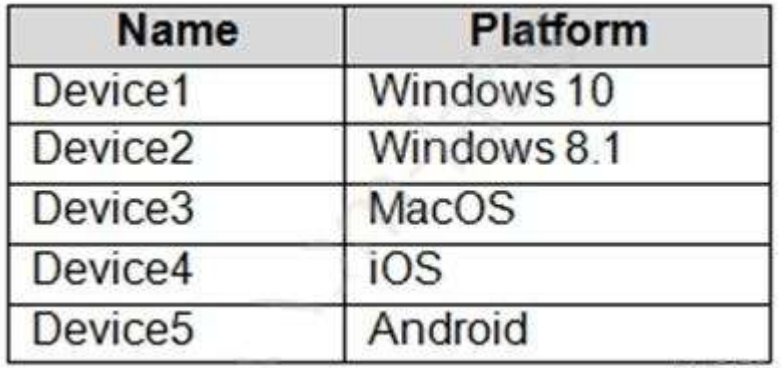

Litware.com contains the security groups shown in the following table.

**[MS-101 Exam](https://www.braindump2go.com/ms-101.html) Dumps [MS-101 Exam Questions MS-101 PDF Dumps MS-101 VCE Dumps](https://www.braindump2go.com/ms-101.html)**

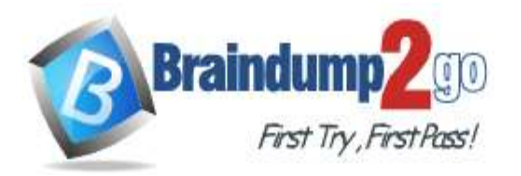

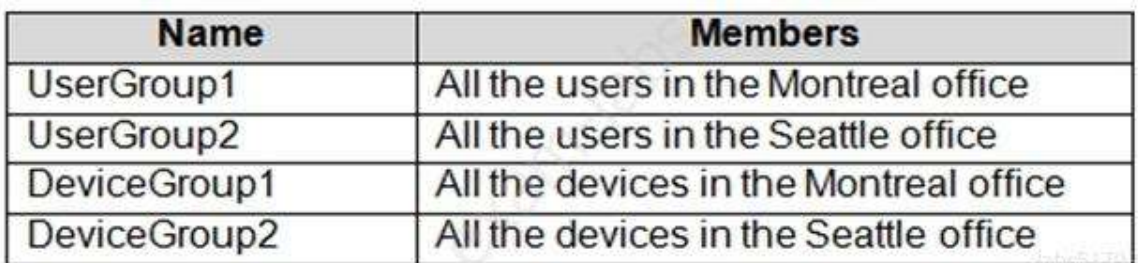

Litware uses Microsoft SharePoint Online and Microsoft Teams for collaboration.

The verified domain is linked to an Azure Active Directory (Azure AD) tenant named litware.com. Audit log search is turned on for the litware.com tenant.

### **Problem Statements**

Litware identifies the following issues:

- Users open email attachments that contain malicious content.
- Devices without an assigned compliance policy show a status of Compliant.
- User1 reports that the Sensitivity option in Microsoft Office for the web fails to appear.

- Internal product codes and confidential supplier ID numbers are often shared during Microsoft Teams meetings and chat sessions that include guest users and external users.

## **Requirements**

#### **Planned Changes**

Litware plans to implement the following changes:

- Implement device configuration profiles that will configure the endpoint protection template settings for supported devices.

- Configure information governance for Microsoft OneDrive, SharePoint Online, and Microsoft Teams.
- Implement data loss prevention (DLP) policies to protect confidential information.
- Grant User2 permissions to review the audit logs of he litware.com tenant.

- Deploy new devices to the Seattle office as shown in the following table.

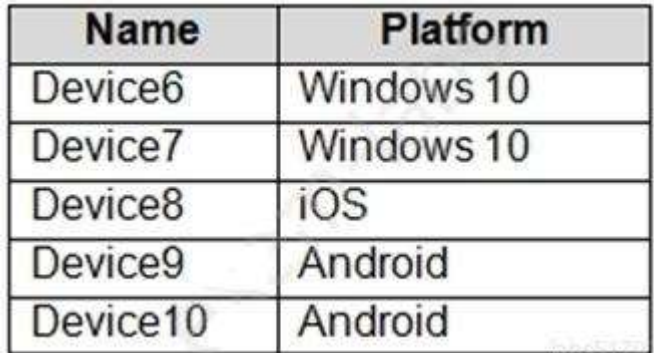

- Implement a notification system for when DLP policies are triggered.

- Configure a Safe Attachments policy for the litware.com tenant.

#### **Technical Requirements**

Litware identifies the following technical requirements:

- Retention settings must be applied automatically to all the data stored in SharePoint Online sites, OneDrive accounts, and Microsoft Teams channel messages, and the data must be retained for five years.

- Emails messages that contain attachments must be delivered immediately, and placeholder must be provided for the attachments until scanning is complete.

- All the Windows 10 devices in the Seattle office must be enrolled in Intune automatically when the devices are joined to or registered with Azure AD.

- Devices without an assigned compliance policy must show a status of Not Compliant in the Microsoft Endpoint Manager admin center.

- A notification must appear in the Microsoft 365 compliance center when a DLP policy is triggered.
- User2 must be granted the permissions to review audit logs for the following activities:
	- Admin activities in Microsoft Exchange Online
	- Admin activities in SharePoint Online
	- Admin activities in Azure AD
- Users must be able to apply sensitivity labels to documents by using Office for the web.
- Windows Autopilot must be used for device provisioning, whenever possible.

**[MS-101 Exam](https://www.braindump2go.com/ms-101.html) Dumps [MS-101 Exam Questions MS-101 PDF Dumps MS-101 VCE Dumps](https://www.braindump2go.com/ms-101.html)**

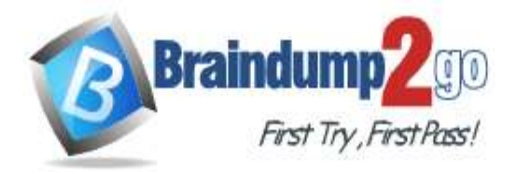

**[One Time!](https://www.braindump2go.com/)**

- A DLP policy must be created to meet the following requirements:

- Confidential information must not be shared in Microsoft Teams chat sessions, meetings, or channel messages.
- Messages that contain internal product codes or supplier ID numbers must be blocked and deleted.
- The principle of least privilege must be used.

You need to configure Office on the web to meet the technical requirements. What should you do?

- A. Assign the Global reader role to User1.
- B. Enable sensitivity labels for Office files in SharePoint Online and OneDrive.
- C. Configure an auto-labeling policy to apply the sensitivity labels.
- D. Assign the Office apps admin role to User1.

#### **Answer:** B

#### **Explanation:**

https://docs.microsoft.com/en-us/microsoft-365/compliance/sensitivity-labels-sharepoint-onedrive-files? view=o365 worldwide

## **QUESTION 354**

**Case Study 3 - Litware, Inc Overview**

## **General Overviews**

Litware, Inc. is a technology research company. The company has a main office in Montreal and a branch office in Seattle.

#### **Environment**

#### **Existing Environment**

The network contains an on-premises Active Directory domain named litware.com. The domain contains the users shown in the following table.

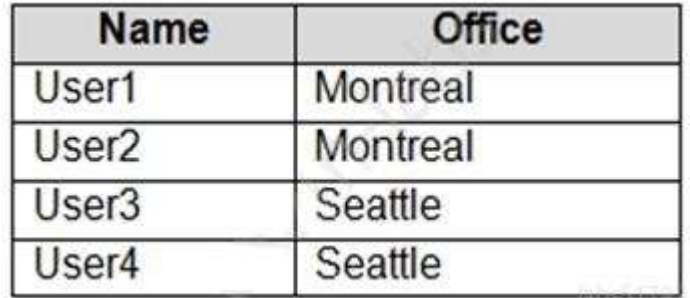

#### **Microsoft Cloud Environment**

Litware has a Microsoft 365 subscription that contains a verified domain named litware.com. The subscription syncs to the on-premises domain.

Litware uses Microsoft Intune for device management and has the enrolled devices shown in the following table.

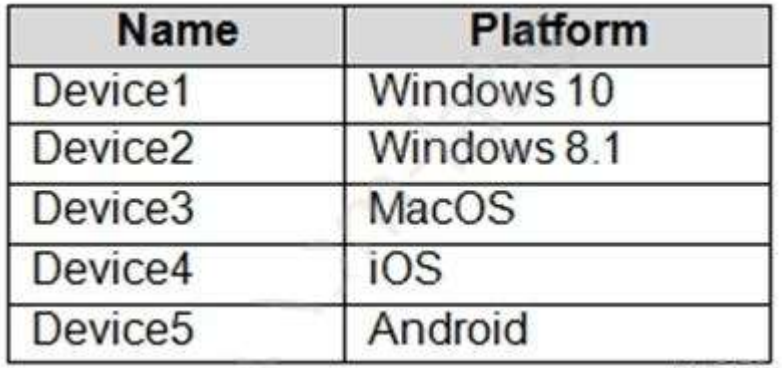

Litware.com contains the security groups shown in the following table.

**[MS-101 Exam](https://www.braindump2go.com/ms-101.html) Dumps [MS-101 Exam Questions MS-101 PDF Dumps MS-101 VCE Dumps](https://www.braindump2go.com/ms-101.html)**

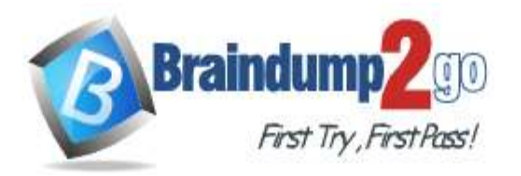

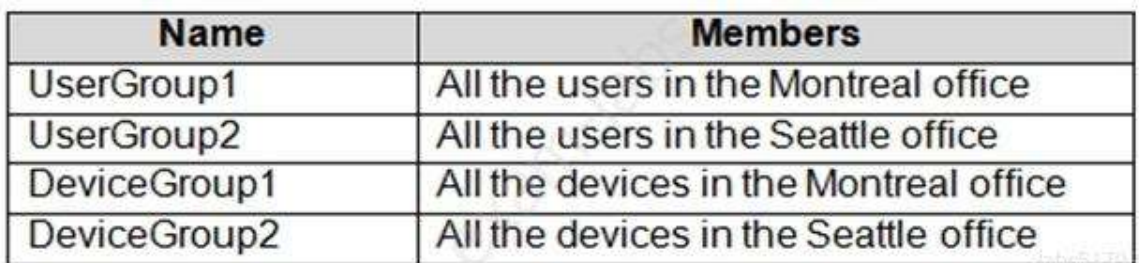

Litware uses Microsoft SharePoint Online and Microsoft Teams for collaboration.

The verified domain is linked to an Azure Active Directory (Azure AD) tenant named litware.com. Audit log search is turned on for the litware.com tenant.

### **Problem Statements**

Litware identifies the following issues:

- Users open email attachments that contain malicious content.
- Devices without an assigned compliance policy show a status of Compliant.
- User1 reports that the Sensitivity option in Microsoft Office for the web fails to appear.

- Internal product codes and confidential supplier ID numbers are often shared during Microsoft Teams meetings and chat sessions that include guest users and external users.

## **Requirements**

#### **Planned Changes**

Litware plans to implement the following changes:

- Implement device configuration profiles that will configure the endpoint protection template settings for supported devices.

- Configure information governance for Microsoft OneDrive, SharePoint Online, and Microsoft Teams.

- Implement data loss prevention (DLP) policies to protect confidential information.
- Grant User2 permissions to review the audit logs of he litware.com tenant.

- Deploy new devices to the Seattle office as shown in the following table.

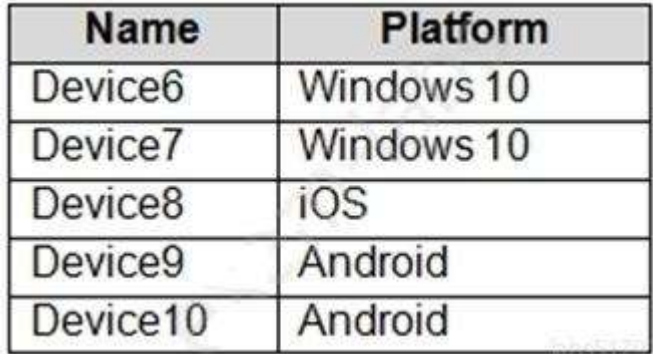

- Implement a notification system for when DLP policies are triggered.

- Configure a Safe Attachments policy for the litware.com tenant.

#### **Technical Requirements**

Litware identifies the following technical requirements:

- Retention settings must be applied automatically to all the data stored in SharePoint Online sites, OneDrive accounts, and Microsoft Teams channel messages, and the data must be retained for five years.

- Emails messages that contain attachments must be delivered immediately, and placeholder must be provided for the attachments until scanning is complete.

- All the Windows 10 devices in the Seattle office must be enrolled in Intune automatically when the devices are joined to or registered with Azure AD.

- Devices without an assigned compliance policy must show a status of Not Compliant in the Microsoft Endpoint Manager admin center.

- A notification must appear in the Microsoft 365 compliance center when a DLP policy is triggered.
- User2 must be granted the permissions to review audit logs for the following activities:
	- Admin activities in Microsoft Exchange Online
	- Admin activities in SharePoint Online
	- Admin activities in Azure AD

- Users must be able to apply sensitivity labels to documents by using Office for the web.

- Windows Autopilot must be used for device provisioning, whenever possible.

**[MS-101 Exam](https://www.braindump2go.com/ms-101.html) Dumps [MS-101 Exam Questions MS-101 PDF Dumps MS-101 VCE Dumps](https://www.braindump2go.com/ms-101.html)**

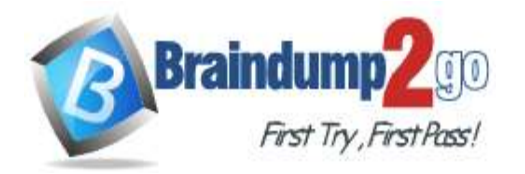

**[One Time!](https://www.braindump2go.com/)**

- A DLP policy must be created to meet the following requirements:

- Confidential information must not be shared in Microsoft Teams chat sessions, meetings, or channel messages.
- Messages that contain internal product codes or supplier ID numbers must be blocked and deleted.

- The principle of least privilege must be used.

You create the planned DLP policies.

You need to configure notifications to meet the technical requirements. What should you do?

- A. From the Microsoft 365 security center, configure an alert policy.
- B. From the Microsoft Endpoint Manager admin center, configure a custom notification.
- C. From the Microsoft 365 admin center, configure a Briefing email.
- D. From the Microsoft 365 compliance center, configure the Endpoint DLP settings.

#### **Answer:** D

#### **Explanation:**

https://docs.microsoft.com/en-us/microsoft-365/compliance/dlp-configure-view-alerts-policies?view=o365-worldwide

## **QUESTION 355**

**Case Study 3 - Litware, Inc Overview**

## **General Overviews**

Litware, Inc. is a technology research company. The company has a main office in Montreal and a branch office in Seattle.

#### **Environment**

#### **Existing Environment**

The network contains an on-premises Active Directory domain named litware.com. The domain contains the users shown in the following table.

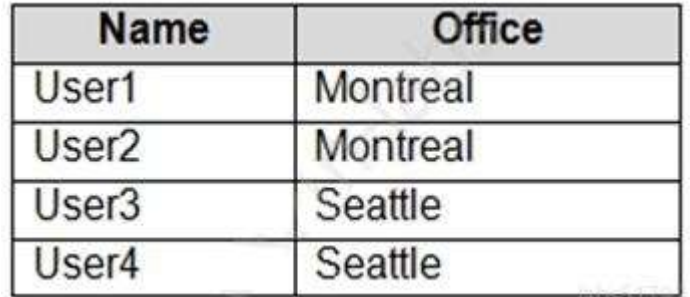

#### **Microsoft Cloud Environment**

Litware has a Microsoft 365 subscription that contains a verified domain named litware.com. The subscription syncs to the on-premises domain.

Litware uses Microsoft Intune for device management and has the enrolled devices shown in the following table.

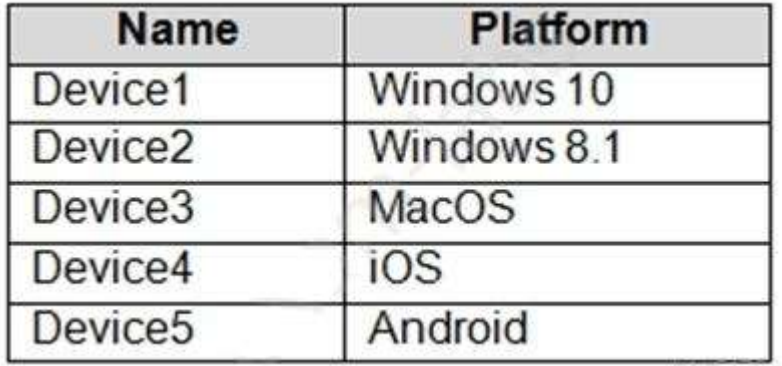

Litware.com contains the security groups shown in the following table.

**[MS-101 Exam](https://www.braindump2go.com/ms-101.html) Dumps [MS-101 Exam Questions MS-101 PDF Dumps MS-101 VCE Dumps](https://www.braindump2go.com/ms-101.html)**

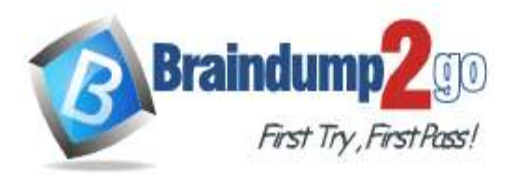

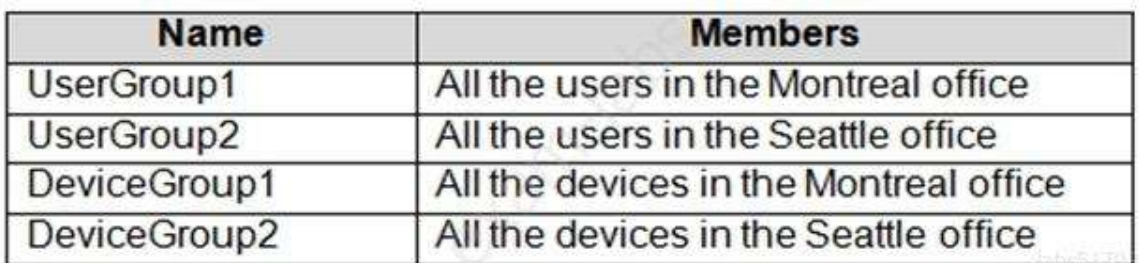

Litware uses Microsoft SharePoint Online and Microsoft Teams for collaboration.

The verified domain is linked to an Azure Active Directory (Azure AD) tenant named litware.com. Audit log search is turned on for the litware.com tenant.

### **Problem Statements**

Litware identifies the following issues:

- Users open email attachments that contain malicious content.
- Devices without an assigned compliance policy show a status of Compliant.
- User1 reports that the Sensitivity option in Microsoft Office for the web fails to appear.

- Internal product codes and confidential supplier ID numbers are often shared during Microsoft Teams meetings and chat sessions that include guest users and external users.

### **Requirements**

#### **Planned Changes**

Litware plans to implement the following changes:

- Implement device configuration profiles that will configure the endpoint protection template settings for supported devices.

- Configure information governance for Microsoft OneDrive, SharePoint Online, and Microsoft Teams.

- Implement data loss prevention (DLP) policies to protect confidential information.

- Grant User2 permissions to review the audit logs of he litware.com tenant.

- Deploy new devices to the Seattle office as shown in the following table.

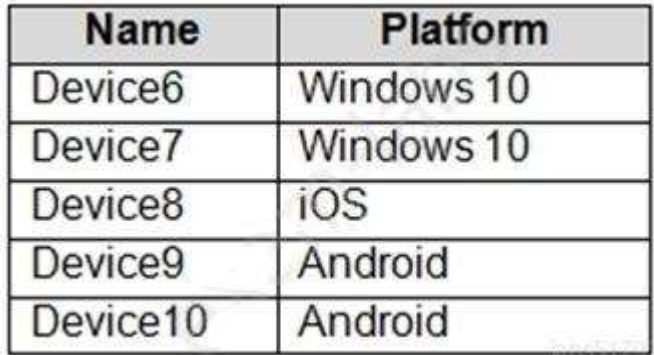

- Implement a notification system for when DLP policies are triggered.

- Configure a Safe Attachments policy for the litware.com tenant.

#### **Technical Requirements**

Litware identifies the following technical requirements:

- Retention settings must be applied automatically to all the data stored in SharePoint Online sites, OneDrive accounts, and Microsoft Teams channel messages, and the data must be retained for five years.

- Emails messages that contain attachments must be delivered immediately, and placeholder must be provided for the attachments until scanning is complete.

- All the Windows 10 devices in the Seattle office must be enrolled in Intune automatically when the devices are joined to or registered with Azure AD.

- Devices without an assigned compliance policy must show a status of Not Compliant in the Microsoft Endpoint Manager admin center.

- A notification must appear in the Microsoft 365 compliance center when a DLP policy is triggered.
- User2 must be granted the permissions to review audit logs for the following activities:
	- Admin activities in Microsoft Exchange Online
	- Admin activities in SharePoint Online
	- Admin activities in Azure AD

- Users must be able to apply sensitivity labels to documents by using Office for the web.

- Windows Autopilot must be used for device provisioning, whenever possible.

**[MS-101 Exam](https://www.braindump2go.com/ms-101.html) Dumps [MS-101 Exam Questions MS-101 PDF Dumps MS-101 VCE Dumps](https://www.braindump2go.com/ms-101.html)**

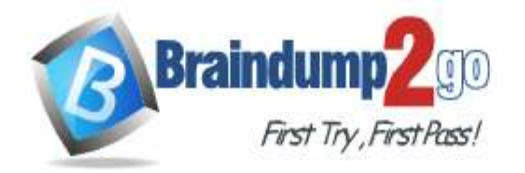

**[One Time!](https://www.braindump2go.com/)**

- A DLP policy must be created to meet the following requirements:

- Confidential information must not be shared in Microsoft Teams chat sessions, meetings, or channel messages.
- Messages that contain internal product codes or supplier ID numbers must be blocked and deleted.
- The principle of least privilege must be used.

You need to configure the compliance settings to meet the technical requirements.

What should you do in the Microsoft Endpoint Manager admin center?

- A. From Compliance policies, modify the Notifications settings.
- B. From Locations, create a new location for noncompliant devices.
- C. From Retire Noncompliant Devices, select Clear All Devices Retire State.
- D. Modify the Compliance policy settings.

#### **Answer:** D

**Explanation:**

https://docs.microsoft.com/en-us/mem/intune/protect/device-compliance-get-started

#### **QUESTION 356**

#### **Case Study 3 - Litware, Inc**

**Overview**

#### **General Overviews**

Litware, Inc. is a technology research company. The company has a main office in Montreal and a branch office in Seattle.

## **Environment**

#### **Existing Environment**

The network contains an on-premises Active Directory domain named litware.com. The domain contains the users shown in the following table.

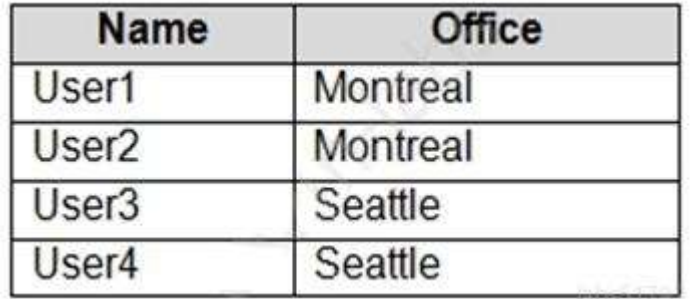

#### **Microsoft Cloud Environment**

Litware has a Microsoft 365 subscription that contains a verified domain named litware.com. The subscription syncs to the on-premises domain.

Litware uses Microsoft Intune for device management and has the enrolled devices shown in the following table.

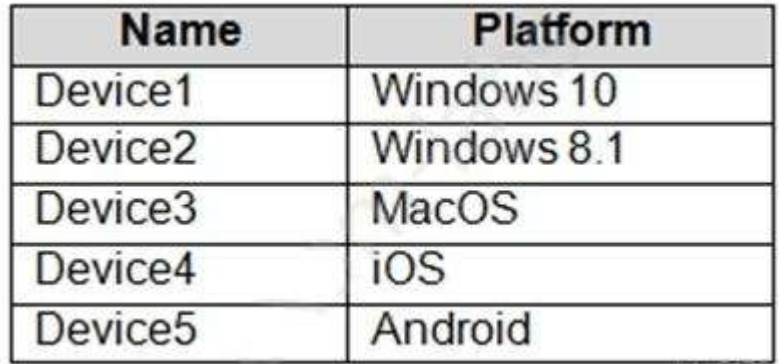

Litware.com contains the security groups shown in the following table.

**[MS-101 Exam](https://www.braindump2go.com/ms-101.html) Dumps [MS-101 Exam Questions MS-101 PDF Dumps MS-101 VCE Dumps](https://www.braindump2go.com/ms-101.html)**

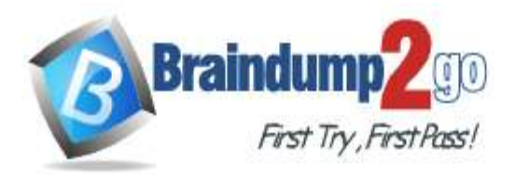

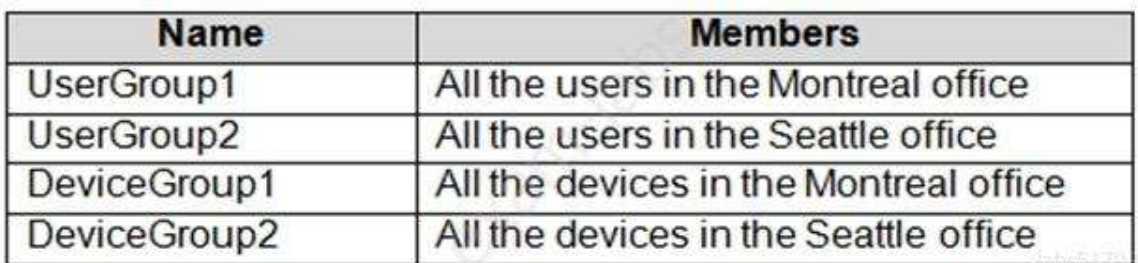

Litware uses Microsoft SharePoint Online and Microsoft Teams for collaboration.

The verified domain is linked to an Azure Active Directory (Azure AD) tenant named litware.com. Audit log search is turned on for the litware.com tenant.

### **Problem Statements**

Litware identifies the following issues:

- Users open email attachments that contain malicious content.
- Devices without an assigned compliance policy show a status of Compliant.
- User1 reports that the Sensitivity option in Microsoft Office for the web fails to appear.

- Internal product codes and confidential supplier ID numbers are often shared during Microsoft Teams meetings and chat sessions that include guest users and external users.

## **Requirements**

#### **Planned Changes**

Litware plans to implement the following changes:

- Implement device configuration profiles that will configure the endpoint protection template settings for supported devices.

- Configure information governance for Microsoft OneDrive, SharePoint Online, and Microsoft Teams.
- Implement data loss prevention (DLP) policies to protect confidential information.
- Grant User2 permissions to review the audit logs of he litware.com tenant.
- Deploy new devices to the Seattle office as shown in the following table.

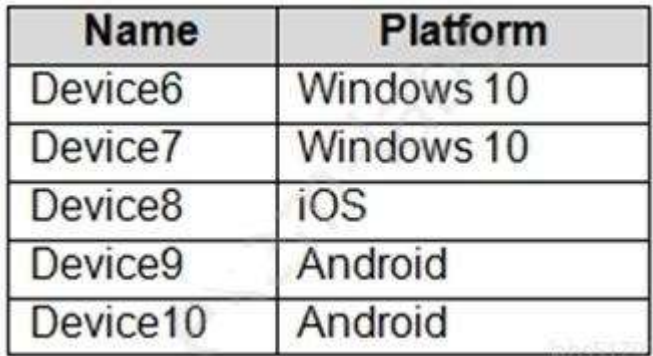

- Implement a notification system for when DLP policies are triggered.

- Configure a Safe Attachments policy for the litware.com tenant.

#### **Technical Requirements**

Litware identifies the following technical requirements:

- Retention settings must be applied automatically to all the data stored in SharePoint Online sites, OneDrive accounts, and Microsoft Teams channel messages, and the data must be retained for five years.

- Emails messages that contain attachments must be delivered immediately, and placeholder must be provided for the attachments until scanning is complete.

- All the Windows 10 devices in the Seattle office must be enrolled in Intune automatically when the devices are joined to or registered with Azure AD.

- Devices without an assigned compliance policy must show a status of Not Compliant in the Microsoft Endpoint Manager admin center.

- A notification must appear in the Microsoft 365 compliance center when a DLP policy is triggered.
- User2 must be granted the permissions to review audit logs for the following activities:
	- Admin activities in Microsoft Exchange Online
	- Admin activities in SharePoint Online
	- Admin activities in Azure AD
- Users must be able to apply sensitivity labels to documents by using Office for the web.
- Windows Autopilot must be used for device provisioning, whenever possible.

**[MS-101 Exam](https://www.braindump2go.com/ms-101.html) Dumps [MS-101 Exam Questions MS-101 PDF Dumps MS-101 VCE Dumps](https://www.braindump2go.com/ms-101.html)**

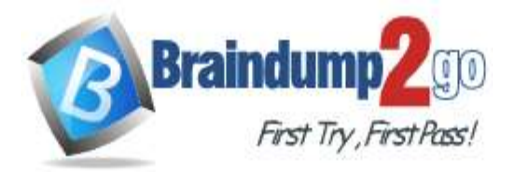

**[One Time!](https://www.braindump2go.com/)**

- A DLP policy must be created to meet the following requirements:

- Confidential information must not be shared in Microsoft Teams chat sessions, meetings, or channel messages.
- Messages that contain internal product codes or supplier ID numbers must be blocked and deleted.

- The principle of least privilege must be used.

## Hotspot Question

You need to configure automatic enrollment in Intune. The solution must meet the technical requirements. What should you configure, and to which group should you assign the configurations? To answer, select the appropriate options in the answer area.

NOTE: Each correct selection is worth one point.

## **Answer Area**

Configure: Device configuration profiles Enrollment restrictions The mobile device management (MDM) user scope The mobile application management (MAM) user scope Group:

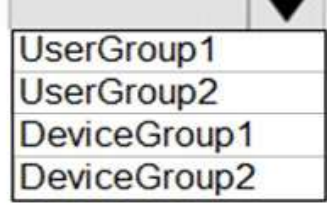

### **Answer:**

## **Answer Area**

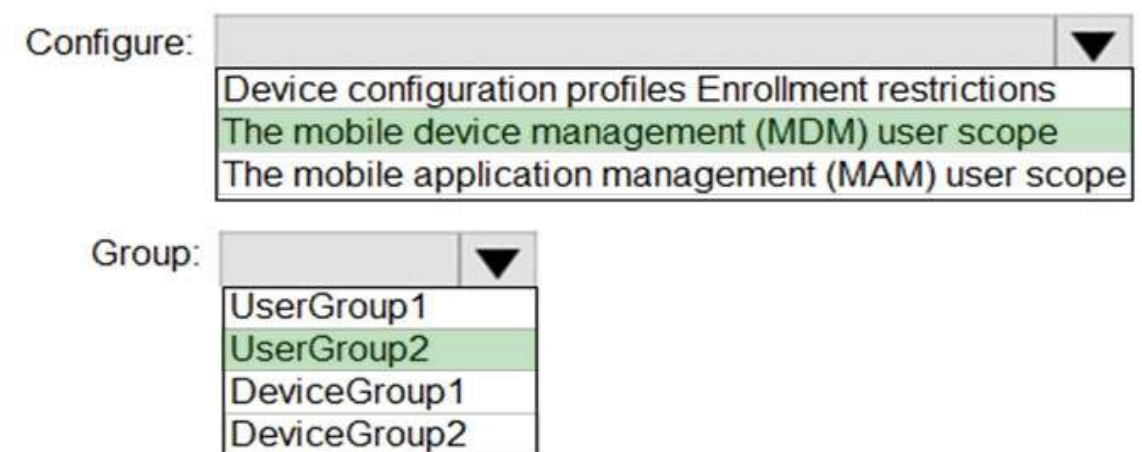

### **Explanation:**

https://docs.microsoft.com/en-us/mem/intune/enrollment/windows-enroll

**QUESTION 357 Case Study 3 - Litware, Inc Overview General Overviews**

**[MS-101 Exam](https://www.braindump2go.com/ms-101.html) Dumps [MS-101 Exam Questions MS-101 PDF Dumps MS-101 VCE Dumps](https://www.braindump2go.com/ms-101.html)**

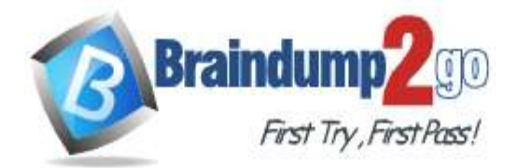

**[One Time!](https://www.braindump2go.com/)**

Litware, Inc. is a technology research company. The company has a main office in Montreal and a branch office in Seattle.

## **Environment**

### **Existing Environment**

The network contains an on-premises Active Directory domain named litware.com. The domain contains the users shown in the following table.

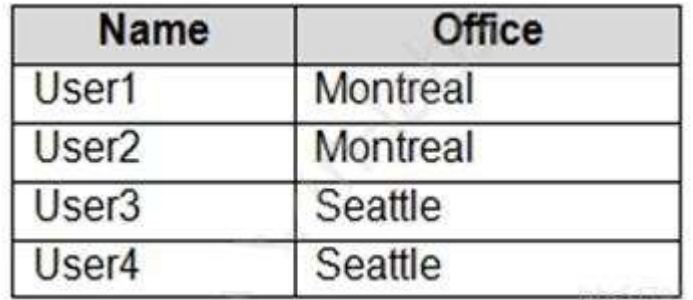

#### **Microsoft Cloud Environment**

Litware has a Microsoft 365 subscription that contains a verified domain named litware.com. The subscription syncs to the on-premises domain.

Litware uses Microsoft Intune for device management and has the enrolled devices shown in the following table.

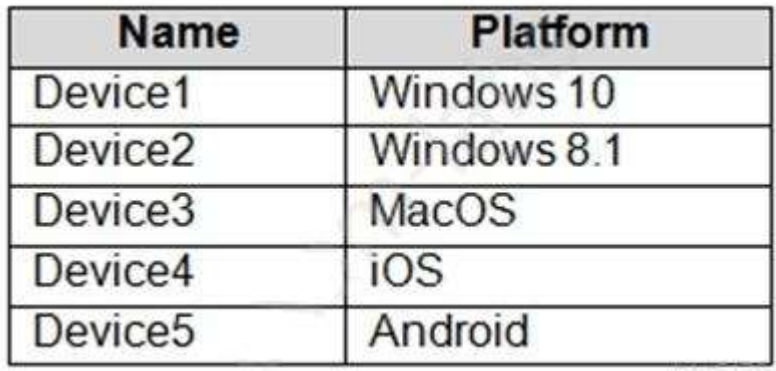

Litware.com contains the security groups shown in the following table.

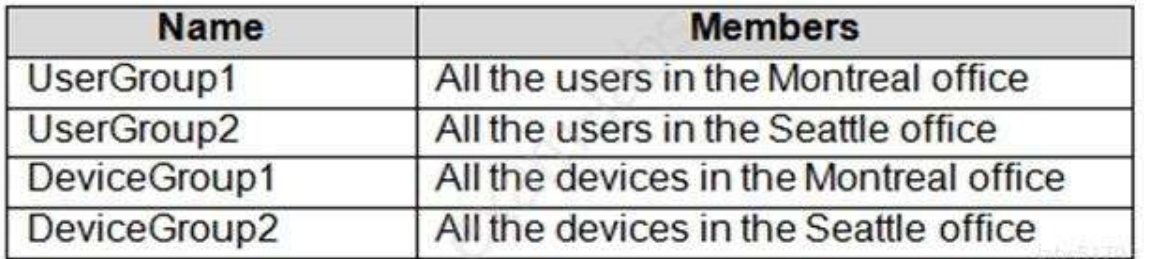

Litware uses Microsoft SharePoint Online and Microsoft Teams for collaboration.

The verified domain is linked to an Azure Active Directory (Azure AD) tenant named litware.com. Audit log search is turned on for the litware.com tenant.

#### **Problem Statements**

Litware identifies the following issues:

- Users open email attachments that contain malicious content.
- Devices without an assigned compliance policy show a status of Compliant.
- User1 reports that the Sensitivity option in Microsoft Office for the web fails to appear.

- Internal product codes and confidential supplier ID numbers are often shared during Microsoft Teams meetings and chat sessions that include guest users and external users.

#### **Requirements**

#### **Planned Changes**

Litware plans to implement the following changes:

- Implement device configuration profiles that will configure the endpoint protection template settings for supported devices.

**[MS-101 Exam](https://www.braindump2go.com/ms-101.html) Dumps [MS-101 Exam Questions MS-101 PDF Dumps MS-101 VCE Dumps](https://www.braindump2go.com/ms-101.html)**

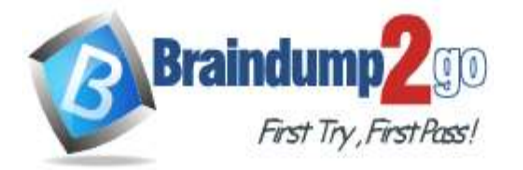

**[One Time!](https://www.braindump2go.com/)**

- Configure information governance for Microsoft OneDrive, SharePoint Online, and Microsoft Teams.
- Implement data loss prevention (DLP) policies to protect confidential information.
- Grant User2 permissions to review the audit logs of he litware.com tenant.
- Deploy new devices to the Seattle office as shown in the following table.

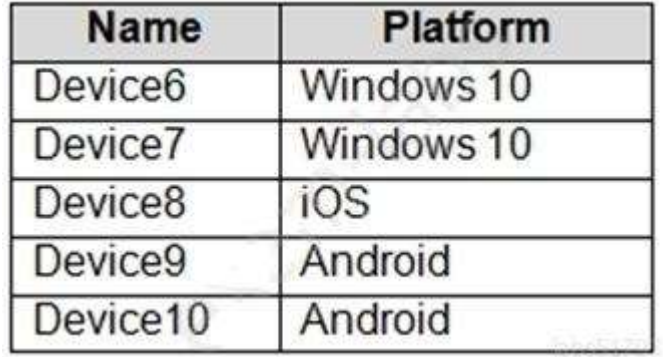

- Implement a notification system for when DLP policies are triggered.
- Configure a Safe Attachments policy for the litware.com tenant.

#### **Technical Requirements**

Litware identifies the following technical requirements:

- Retention settings must be applied automatically to all the data stored in SharePoint Online sites, OneDrive accounts, and Microsoft Teams channel messages, and the data must be retained for five years.

- Emails messages that contain attachments must be delivered immediately, and placeholder must be provided for the attachments until scanning is complete.

- All the Windows 10 devices in the Seattle office must be enrolled in Intune automatically when the devices are joined to or registered with Azure AD.

- Devices without an assigned compliance policy must show a status of Not Compliant in the Microsoft Endpoint Manager admin center.

- A notification must appear in the Microsoft 365 compliance center when a DLP policy is triggered.
- User2 must be granted the permissions to review audit logs for the following activities:
	- Admin activities in Microsoft Exchange Online
	- Admin activities in SharePoint Online
	- Admin activities in Azure AD
- Users must be able to apply sensitivity labels to documents by using Office for the web.
- Windows Autopilot must be used for device provisioning, whenever possible.
- A DLP policy must be created to meet the following requirements:
	- Confidential information must not be shared in Microsoft Teams chat sessions, meetings, or channel messages.
	- Messages that contain internal product codes or supplier ID numbers must be blocked and deleted.
- The principle of least privilege must be used.

#### Hotspot Question

You plan to implement the endpoint protection device configuration profiles to support the planned changes.

You need to identify which devices will be supported, and how many profiles you should implement.

What should you identify? To answer, select the appropriate options in the answer area.

NOTE: Each correct selection is worth one point.

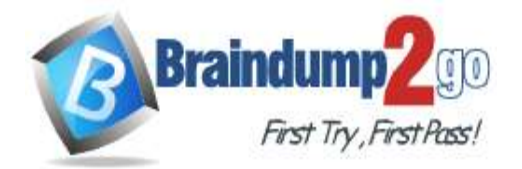

## **Answer Area**

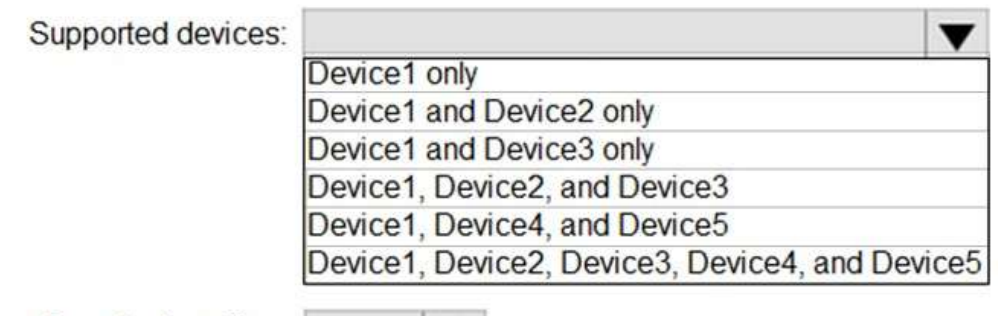

Number of required profiles:

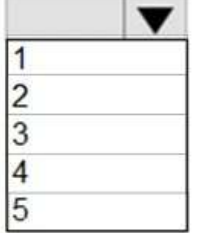

**Answer:** 

## **Answer Area**

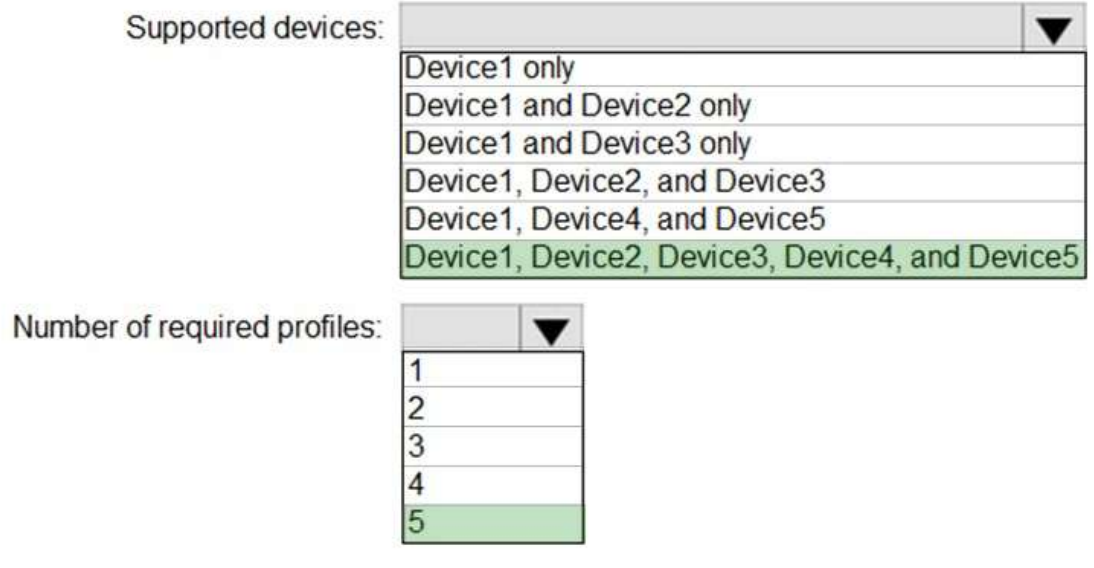

#### **Explanation:**

https://docs.microsoft.com/en-us/mem/intune/configuration/device-profile-create

**QUESTION 358 Case Study 3 - Litware, Inc Overview General Overviews** Litware, Inc. is a technology research company. The company has a main office in Montreal and a branch office in Seattle. **Environment Existing Environment**

## **[MS-101 Exam](https://www.braindump2go.com/ms-101.html) Dumps [MS-101 Exam Questions MS-101 PDF Dumps MS-101 VCE Dumps](https://www.braindump2go.com/ms-101.html)**

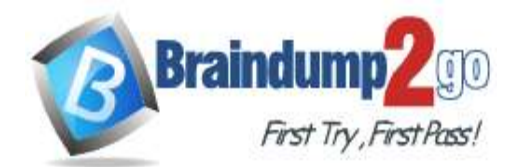

**[One Time!](https://www.braindump2go.com/)**

The network contains an on-premises Active Directory domain named litware.com. The domain contains the users shown in the following table.

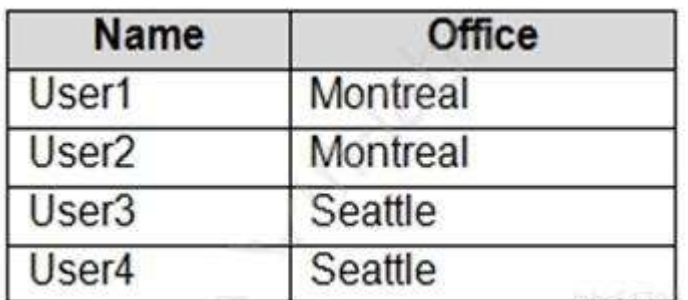

#### **Microsoft Cloud Environment**

Litware has a Microsoft 365 subscription that contains a verified domain named litware.com. The subscription syncs to the on-premises domain.

Litware uses Microsoft Intune for device management and has the enrolled devices shown in the following table.

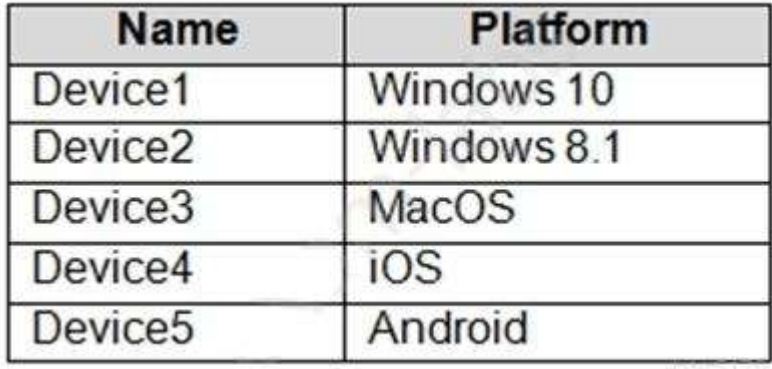

Litware.com contains the security groups shown in the following table.

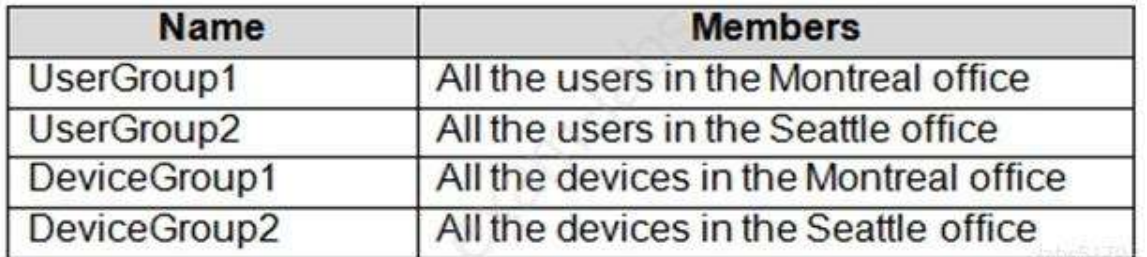

Litware uses Microsoft SharePoint Online and Microsoft Teams for collaboration.

The verified domain is linked to an Azure Active Directory (Azure AD) tenant named litware.com. Audit log search is turned on for the litware.com tenant.

#### **Problem Statements**

Litware identifies the following issues:

- Users open email attachments that contain malicious content.
- Devices without an assigned compliance policy show a status of Compliant.
- User1 reports that the Sensitivity option in Microsoft Office for the web fails to appear.

- Internal product codes and confidential supplier ID numbers are often shared during Microsoft Teams meetings and chat sessions that include guest users and external users.

## **Requirements**

### **Planned Changes**

Litware plans to implement the following changes:

- Implement device configuration profiles that will configure the endpoint protection template settings for supported devices.

- Configure information governance for Microsoft OneDrive, SharePoint Online, and Microsoft Teams.
- Implement data loss prevention (DLP) policies to protect confidential information.
- Grant User2 permissions to review the audit logs of he litware.com tenant.
- Deploy new devices to the Seattle office as shown in the following table.

### **[MS-101 Exam](https://www.braindump2go.com/ms-101.html) Dumps [MS-101 Exam Questions MS-101 PDF Dumps MS-101 VCE Dumps](https://www.braindump2go.com/ms-101.html)**

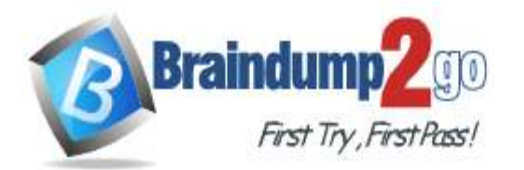

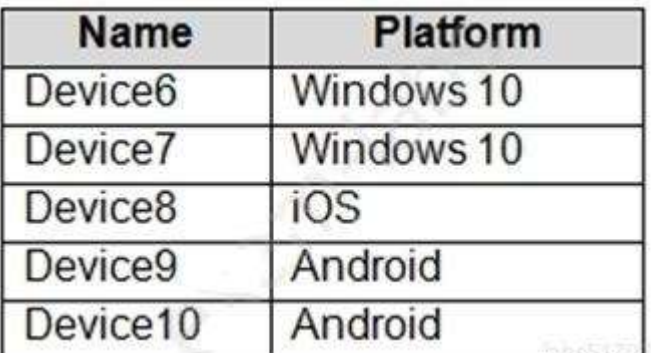

- Implement a notification system for when DLP policies are triggered.

- Configure a Safe Attachments policy for the litware.com tenant.

#### **Technical Requirements**

Litware identifies the following technical requirements:

- Retention settings must be applied automatically to all the data stored in SharePoint Online sites, OneDrive accounts, and Microsoft Teams channel messages, and the data must be retained for five years.

- Emails messages that contain attachments must be delivered immediately, and placeholder must be provided for the attachments until scanning is complete.

- All the Windows 10 devices in the Seattle office must be enrolled in Intune automatically when the devices are joined to or registered with Azure AD.

- Devices without an assigned compliance policy must show a status of Not Compliant in the Microsoft Endpoint Manager admin center.

- A notification must appear in the Microsoft 365 compliance center when a DLP policy is triggered.

- User2 must be granted the permissions to review audit logs for the following activities:

- Admin activities in Microsoft Exchange Online
- Admin activities in SharePoint Online
- Admin activities in Azure AD

- Users must be able to apply sensitivity labels to documents by using Office for the web.

- Windows Autopilot must be used for device provisioning, whenever possible.

- A DLP policy must be created to meet the following requirements:

- Confidential information must not be shared in Microsoft Teams chat sessions, meetings, or channel messages.

- Messages that contain internal product codes or supplier ID numbers must be blocked and deleted.

- The principle of least privilege must be used.

Hotspot Question

You need to ensure that User2 can review the audit logs. The solutions must meet the technical requirements.

To which role group should you add User2, and what should you use? To answer, select the appropriate options in the answer area.

NOTE: Each correct selection is worth one point.

**[MS-101 Exam](https://www.braindump2go.com/ms-101.html) Dumps [MS-101 Exam Questions MS-101 PDF Dumps MS-101 VCE Dumps](https://www.braindump2go.com/ms-101.html)**

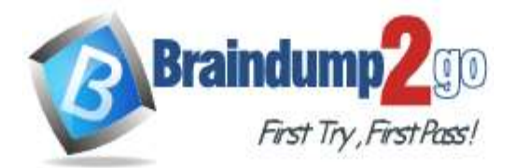

# **Answer Area**

Role group:

Reviewer Global reader Data Investigator **Compliance Management** 

Tool:

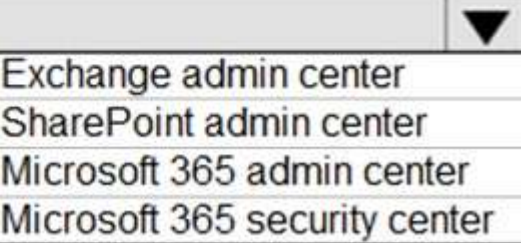

**Answer:** 

# **Answer Area**

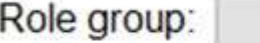

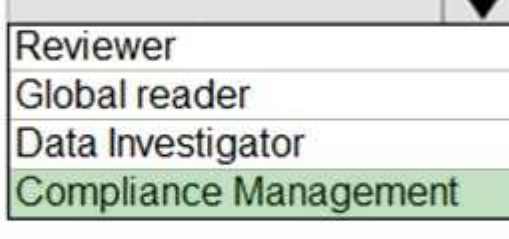

Tool

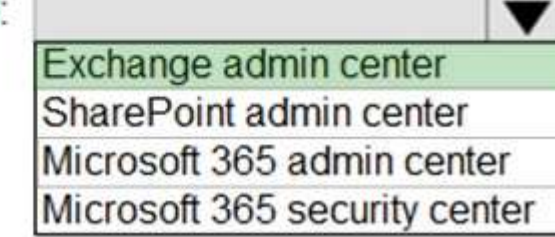

### **Explanation:**

https://docs.microsoft.com/en-us/microsoft-365/compliance/search-the-audit-log-in-security-andcompliance?view=o365-worldwide

### **QUESTION 359**

**Note: This question is part of a series of questions that present the same scenario. Each question in the series contains a unique solution that might meet the stated goals. Some question sets might have more than one correct solution, while others might not have a correct solution.**

**After you answer a question in this section, you will NOT be able to return to it. As a result, these questions** 

**[MS-101 Exam](https://www.braindump2go.com/ms-101.html) Dumps [MS-101 Exam Questions MS-101 PDF Dumps MS-101 VCE Dumps](https://www.braindump2go.com/ms-101.html)**

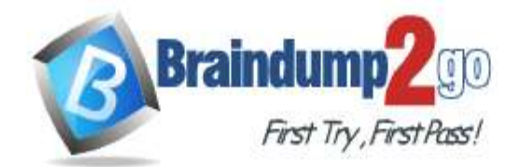

#### **will not appear in the review screen.**

You have a computer that runs Windows 10.

You need to verify which version of Windows 10 is installed.

Solution: From the Settings app, you select System, and then you select About to view information about the system. Does this meet the goal?

A. Yes

B. No

## **Answer:** A

#### **Explanation:**

https://support.microsoft.com/en-us/windows/which-version-of-windows-operating-system-am-i-running-628bec99- 476a-2c13-5296-9dd081cdd808

#### **QUESTION 360**

You have a Microsoft 365 subscription that contains the alerts shown in the following table.

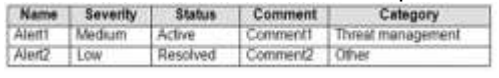

Which properties of the alerts can you modify?

- A. Status only
- B. Status and Comment only
- C. Status and Severity only
- D. Status, Severity, and Comment only
- E. Status, Severity, Comment and Category

#### **Answer:** B

#### **Explanation:**

https://docs.microsoft.com/en-us/microsoft-365/security/defender-endpoint/update-alert?view=o365 worldwide#limitations

#### **QUESTION 361**

You have a Microsoft 365 E5 subscription that has Microsoft Defender for Endpoint integrated with Microsoft Endpoint Manager.

Devices are onboarded by using Microsoft Defender for Endpoint.

You plan to block devices based on the results of the machine risk score calculated by Microsoft Defender for Endpoint. What should you create first?

- A. a device configuration policy
- B. a device compliance policy
- C. a conditional access policy
- D. an endpoint detection and response policy

### **Answer:** B

#### **Explanation:**

https://docs.microsoft.com/en-us/mem/intune/protect/advanced-threat-protection-configure

#### **QUESTION 362**

You have a Microsoft 365 tenant that contains a Windows 10 device. The device is onboarded to Microsoft Defender for Endpoint.

From Microsoft Defender Security Center, you perform a security investigation. You need to run a PowerShell script on the device to collect forensic information.

Which action should you select on the device page?

- A. Initiate Live Response Session
- B. Initiate Automated Investigation

**[MS-101 Exam](https://www.braindump2go.com/ms-101.html) Dumps [MS-101 Exam Questions MS-101 PDF Dumps MS-101 VCE Dumps](https://www.braindump2go.com/ms-101.html)**

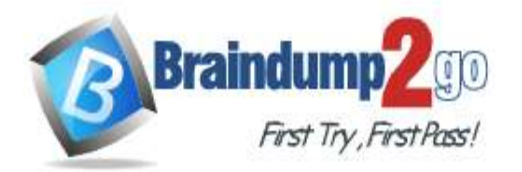

C. Collect investigation package

D. Go hunt

## **Answer:** A

## **Explanation:**

https://docs.microsoft.com/en-us/microsoft-365/security/defender-endpoint/live-response?view=o365-worldwide

#### **QUESTION 363**

You have a Microsoft 365 E5 subscription.

You plan to implement Microsoft 365 compliance policies to meet the following requirements:

- Identify documents that are stored in Microsoft Teams and SharePoint Online that contain Personally Identifiable Information (PII). - Report on shared documents that contain PII. What should you create?

A. an alert policy

- B. a data loss prevention (DLP) policy
- C. a retention policy
- D. a Microsoft Cloud App Security policy

## **Answer:** B

**Explanation:**

https://docs.microsoft.com/en-us/microsoft-365/compliance/dlp-learn-about-dlp?view=o365-worldwide